# The X50 Official Firmware Release Note ( R0873 )

① Release date : May 10th, 2017

② The version of updated firmware : R0873

③ Refer to the below for the contents updated from R0603 to R0873

## A. New Functions

## 1 Professional CD metadata & album cover art service company, Gracenote

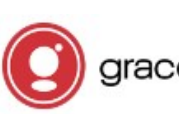

The **X50 Official Firmware Release Note (R0873)**<br>
The version of updated firmware : R0873<br>
The version of updated firmware : R0873<br>
Refer to the below for the contents updated from R0603 to R0873<br> **A. New Functions**<br> **A. N** Ripping. As Gracenote is a professional CD metadata service company, you may get higher quality of metadata and album cover art for CD Ripping with X50.

## ※ NOTICE

But, Gracenote service is free for two(2) years. After two(2) years, if you want to keep using Gracenote service, you need to pay five(5) EURO per service for one year. Can be extended for additional one year with five(5) EURO payment.

Of course, if you don't like to Gracenote service with payment, CD metadata from freedb server and album coverart from Google, Amazon, Bing, etc will be available continuously like before.

## ※ NOTICE: You need to take a simple process to activate 'Gracenote Service' first

## ※ How to activate license for Gracenote service

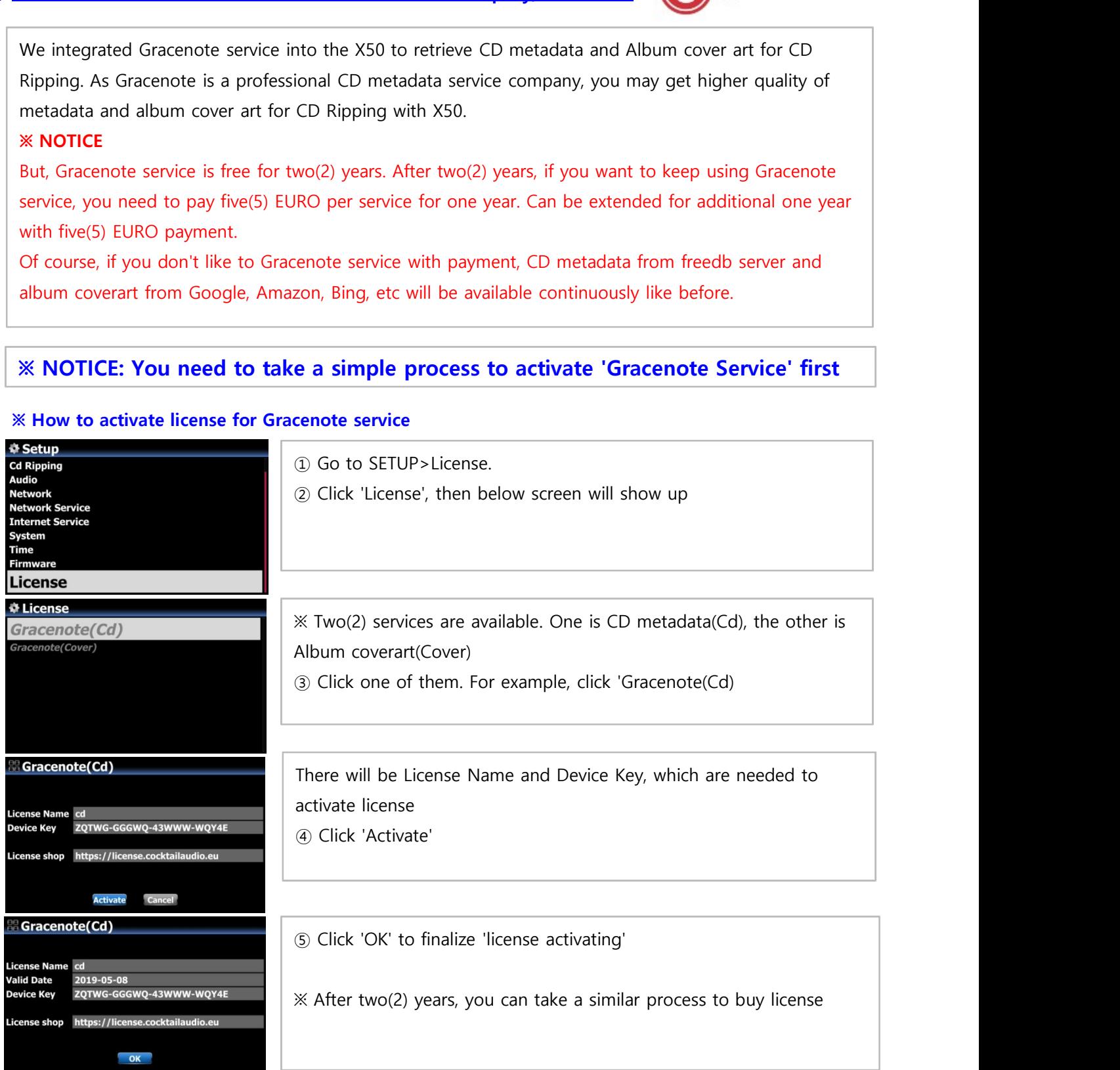

## 2 Function of Multi-Cutting(Auto-Cutting) for recorded file

You can record iRadio of X50, Otherwise, you may have a file recorded by other devices like X40. With this new function, you can cut the file into each track by auto or by manual. To understand this function, you need to understand each key's function well by reading this manual very carefully.

※ NOTICE: This function works in Browse mode only for most of file format, except for DSD file But, after running this function, all tracks(files) cut will be 'WAV' file format.

#### 2-1 How to set 'cutting point' by auto

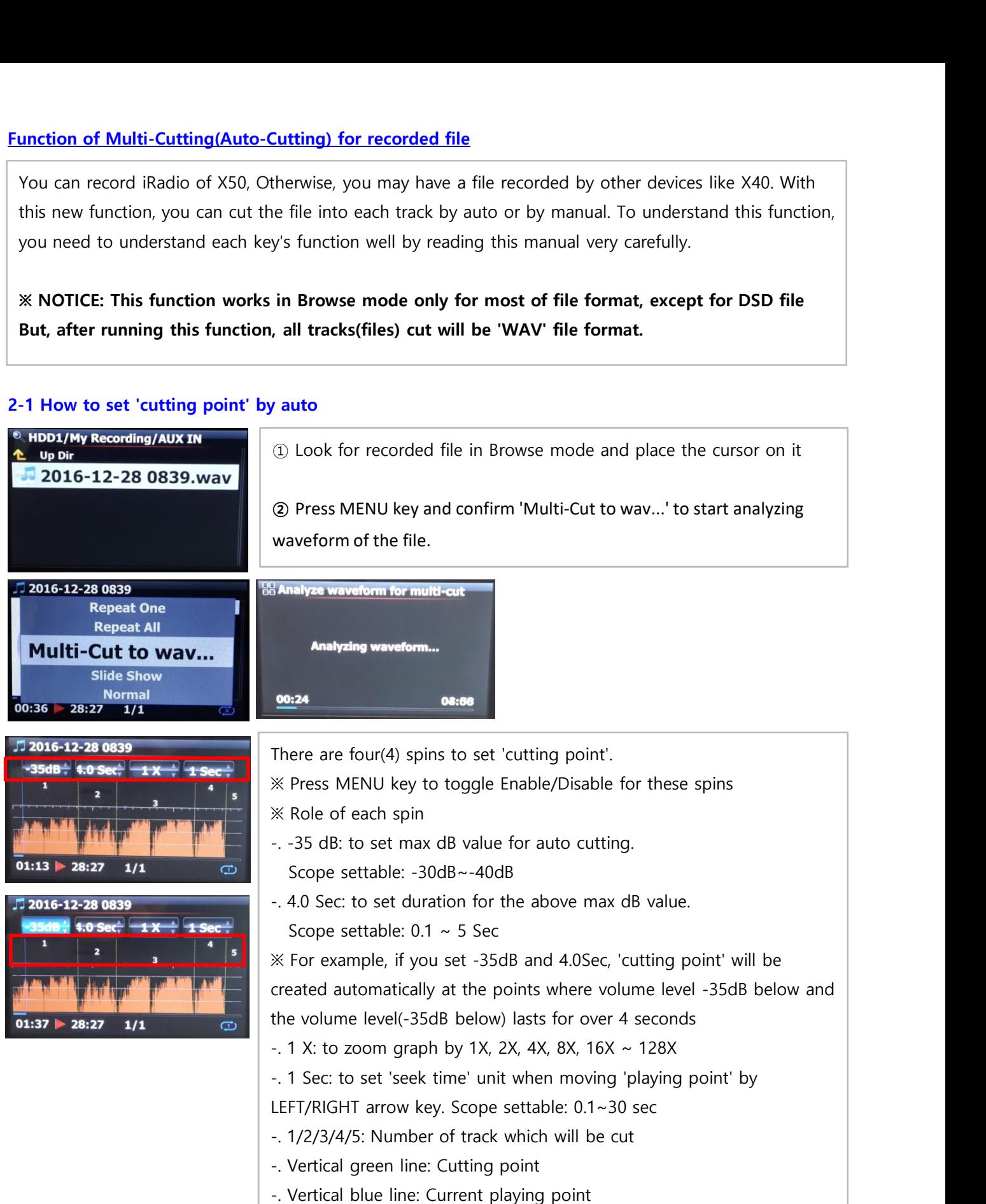

## 2-2 How to set cutting point by manual

(For this job, you can set 3rd spin and 4th spin properly)

**2-2 How to set cutting point by manual**<br>
① You have to disable four(4) spins.<br>
② You can seek cutting point you want by LEFT/RIGHT key<br>
(For this job, you can set 3rd spin and 4th spin properly)<br>
③ You can set 'current pl

**2-2 How to set cutting point by manual**<br>① You have to disable four(4) spins.<br>② You can seek cutting point you want by LEFT/RIGHT key<br>(For this job, you can set 3rd spin and 4th spin properly)<br>③ You can set 'current playin 2-2 How to set cutting point by manual<br>
① You have to disable four(4) spins.<br>
② You can seek cutting point you want by LEFT/RIGHT key<br>
(For this job, you can set 3rd spin and 4th spin properly)<br>
③ You can set 'current play 2-2 How to set cutting point by manual<br>
① You have to disable four(4) spins.<br>
② You can seek cutting point you want by LEFT/RIGHT key<br>
(For this job, you can set 3rd spin and 4th spin properly)<br>
③ You can set 'current play point'.

#### 2-3 How to start cutting

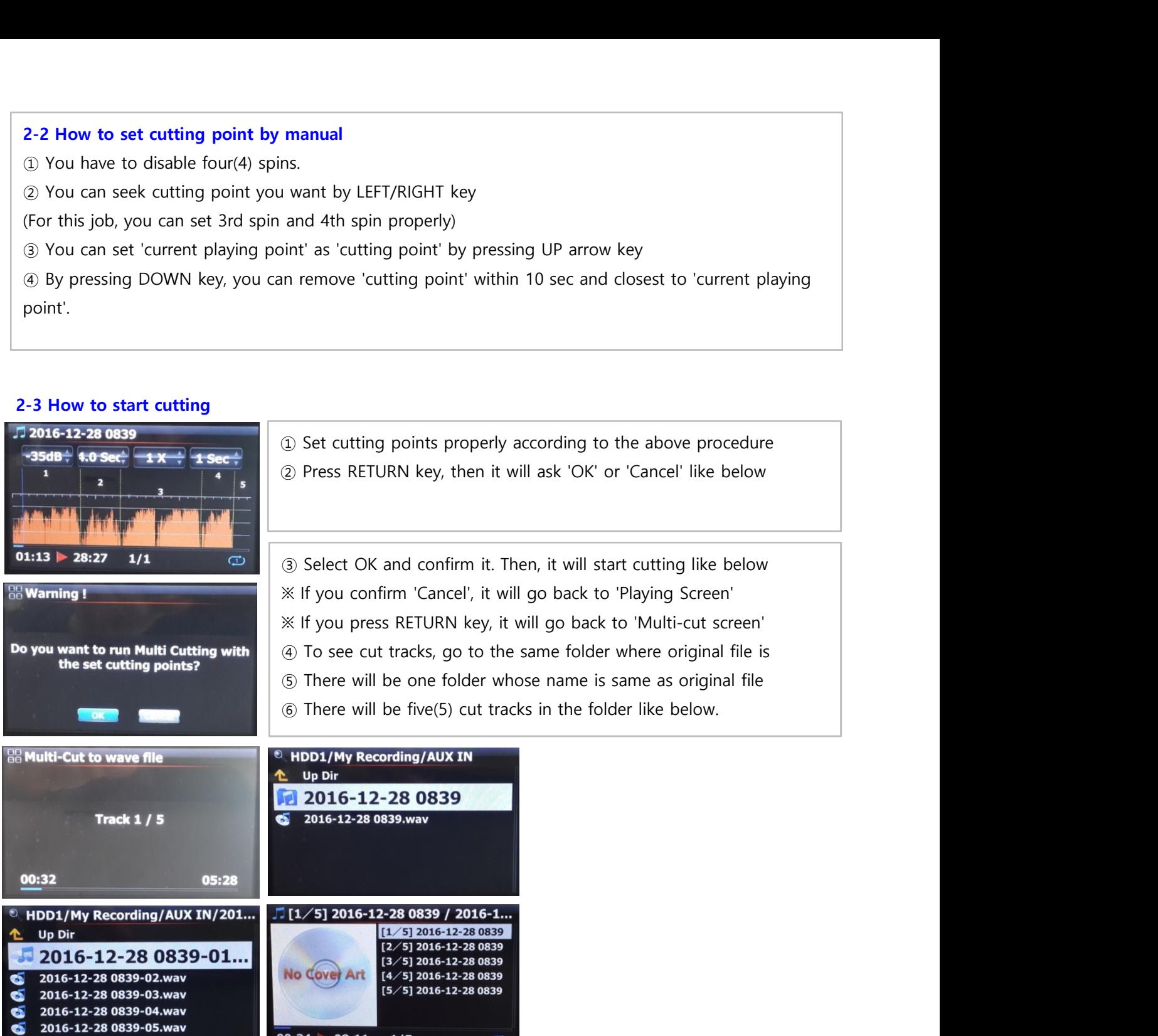

## 2-4 Role of each key on 'Multi-Cut Screen'

1) All keys of remote control except for VOL BAL, VOL+/-, PAUSE/PLAY, SETUP, STOP and POWER don't work

 $1/5$ 

 $\sigma$ 

2) MENU key: to toggle Enable/Disable for four(4) spins

### 2-4-1 When Spin is enabled

## <Buttons on the front of X50 unit>

- -. OK : to go to next spin
- -. JOG spinning : to up/down spin value

 $00:34 \rightarrow 08:11$ 

-. MENU : to disable Spin

#### <Keys of remote control>

- -. OK : to go to next spin
- -. LEFT/RIGHT: to move Spin to left/right
- -. UP/DOWN : to up/down Spin value
- -. MENU : to disable Spin

## 2-4-2 When Spin is disabled

#### <Buttons on the front of X50 unit>

- -. OK : to toggle Play/Pause
- -. JOG spinning : to seek 'current playing point' by the value of forth Spin
- -. JOG spinning with JOG pressed : to seek 'cutting point'
- -. MENU : to enable Spin

## <Keys of remote control>

- -. OK : no working
- -. LEFT/RIGHT: to seek 'current playing point' by the value of forth Spin
- -. UP : to set 'current playing point(vertical blue line)' as 'cutting point(vertical green line)'
- -. DOWN : to remove the cutting point within 10 seconds and closest to the current playing point
- -. MENU : to enable Spin

## 2-4-3 Regardless of Spin Enabled or Disabled

- -. DAB+/FM on the unit : to set 'current playing point(vertical blue line)' as 'cutting point (vertical green line)'
- -. STOP on the unit : to remove the cutting point within 10 seconds and closest to the current playing point.
- -. NEXT/PREVIOUS of remote control : to seek 'cutting point' to right/left
- -. -15/+15 of remote control : to work just as original role
- -. CAP/NUM of remote control : to toggle 'Seek to percent mode' or 'Jump to track mode' of the numeric keys
- -. Numeric keys of remote control
	- \* in 'Seek to percent mode' : to seek by 0%, 10%, 20% within current displaying area
	- \* in 'Jump to Track mode' : to seek to starting point of each cutting area

## 3 Roon Ready

We made Roon Software work with X50.

For detailed information about Roon Software, please refer to www.roonlabs.com

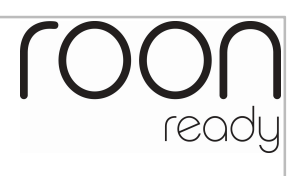

## 4 Audio CD Burning fuction

We added the function to burn Audio CD with X50

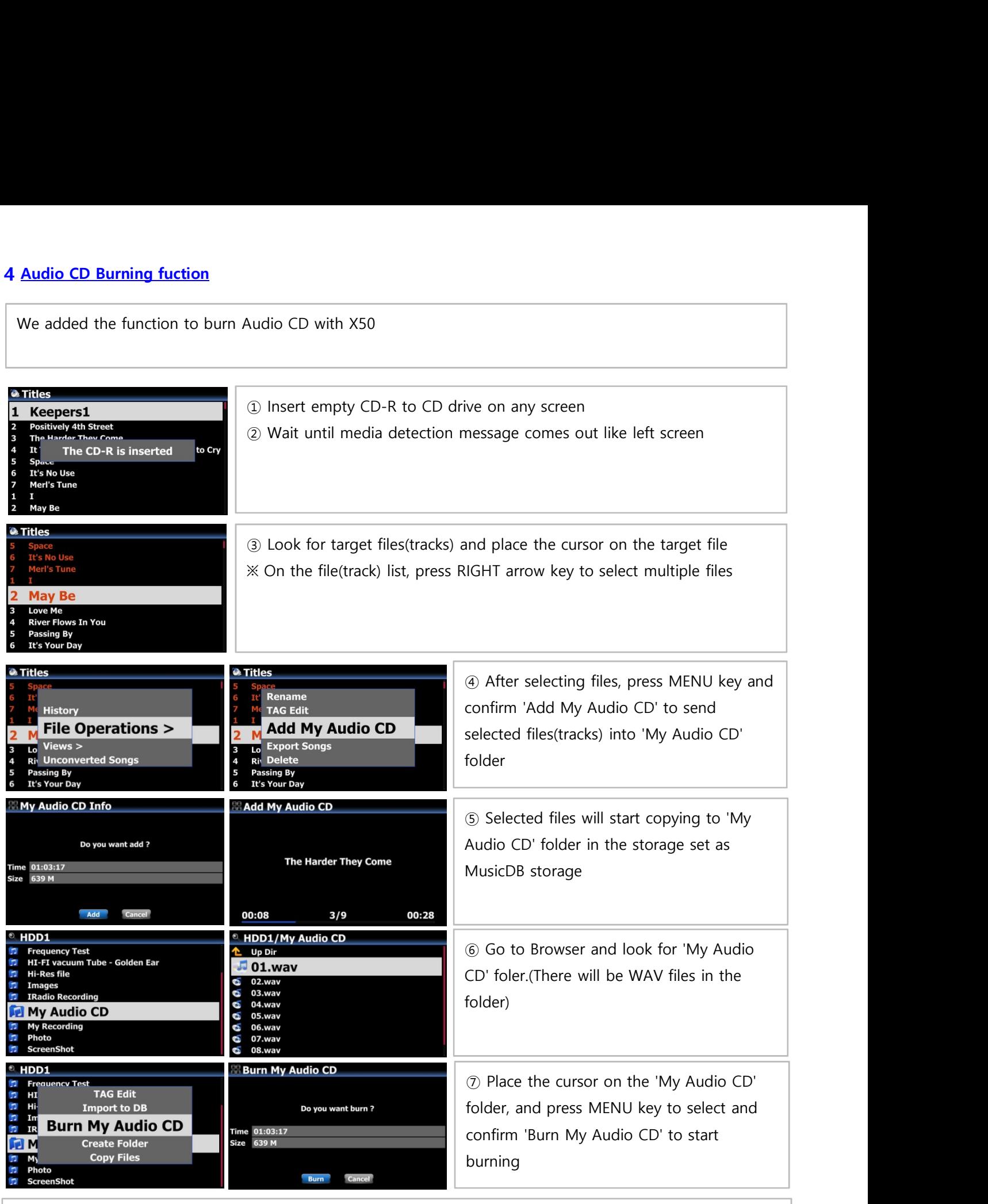

※ NOTICE: For next Audio CD burning and inserting new track, you have to make 'My Audio CD' folder empty.

## 5 Added one more mode, Random in Playing Mode option

We added one more mode, Random, which will play songs randomly, but a song may be repeated. ※ NOTE : Shuffle : play songs randomly, but any song will not be repeated.

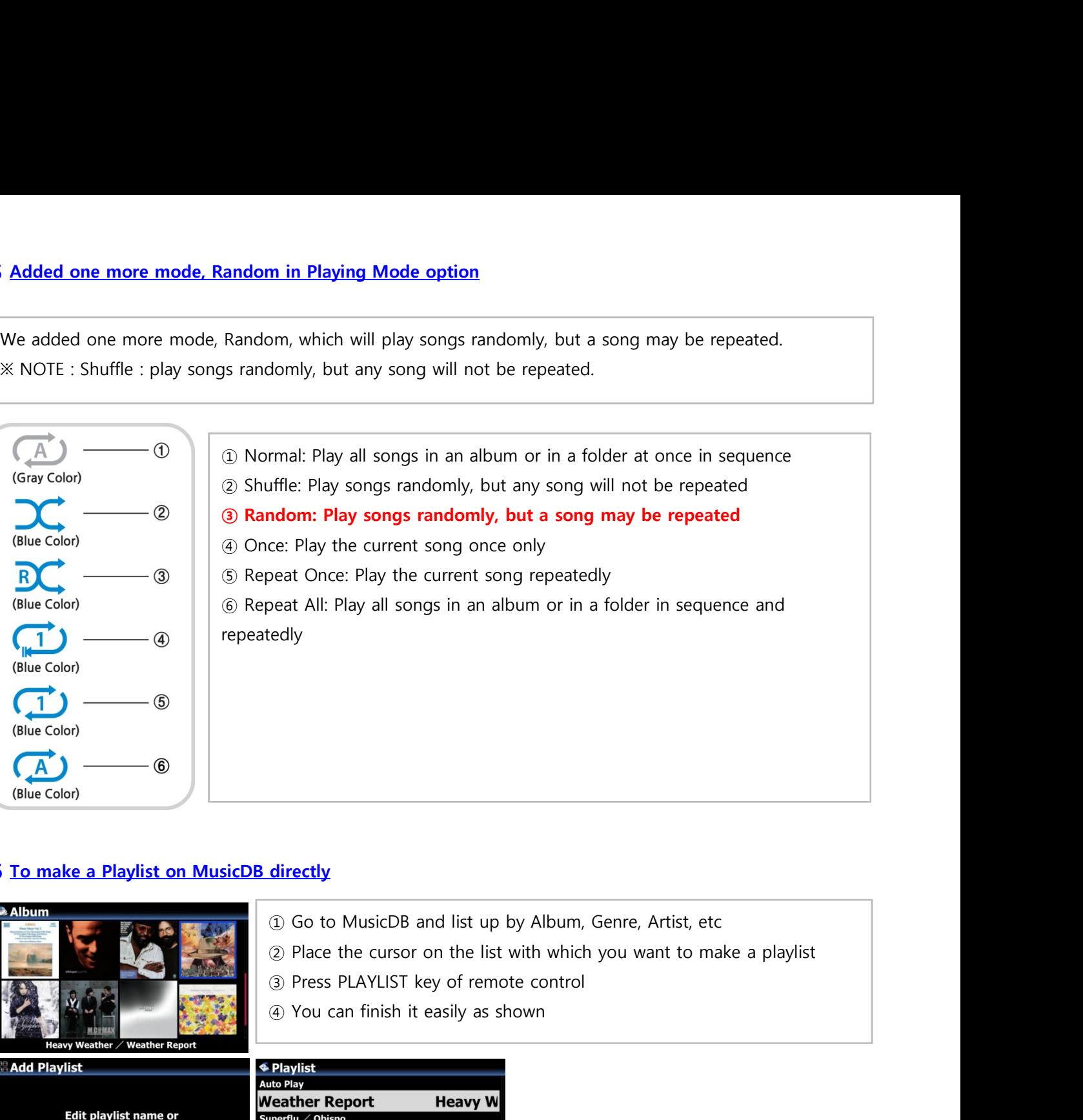

## 6 To make a Playlist on MusicDB directly

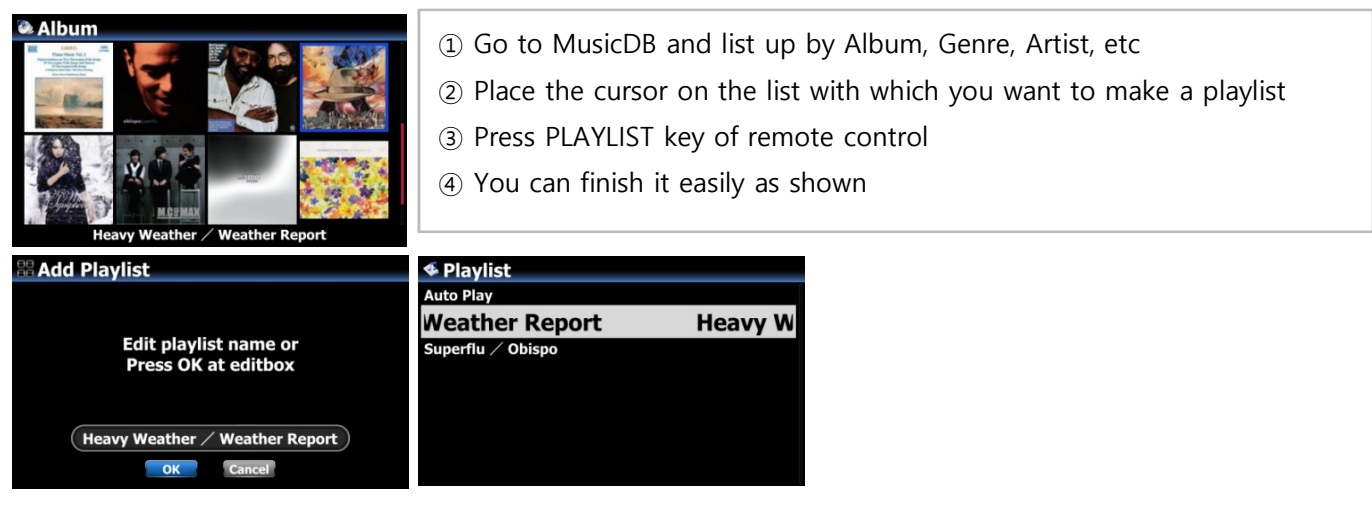

## **7 Improvement for cover art supporting**

In case that there is no album cover art in song tag file, X50 will try seeking image file like 'file name.\*', 'folder.\*' and 'cover.\*' in the same folder or album, and display it if one of them is detected.

## B. Improvement

- 1 Added 'Year View' into MusicDB
- 2 Added 'Import Time' into MusicDB
- 3 Clear the bug that device gets hault when exception occurs in playing TIDAL
- 4 Clear the bug that pop noise is created in running 'Seek function' when playing DSD file
- 5 Clear the bug that UPnP Renderer doesn't stop properly
- 6 Clear the bug that DSD signal doesn't come out properly via Gustard USB DAC in case that the X50 is rebooted with Gustard DAC connected
- 7 Improved device to sort all list by alphabetical order(A---->Z) and send it to UPnP clients
- 8 Clear the bug that User Font function doen't work properly
- 9 When ripping several tracks only out of total tracks, X50 screen will show ripping track number/number

of total track selected, instead of total track number in the album.

- 10 Added 'Rename' option at the Popup MENU for Browser
- 11 Clear the bug that TIDAL/Deezer stops by itself after some time is passed
- 12 Removed 'File Operation' option from Popup MENU for Year and Import Time View
- 13 Clear the bug that, in NET(shared folder) at Browser, it takes much time to open Browser in case that connected shared folder remotely is off or removed
- 14 Clear the pop noise produced via I<sup>2</sup>S by pressing PREVIOU/NEXT key when playing DSD file
- 15 Clear serveral cases which are the cause for 'Query Error' in MusicDB access
- 16 Micro-adjustment of timing to send out signal via digital out
- 17 Adjustment for left/right channel in playing DSD file
- 18 To display popup signal of CAPS key status when running SEARCH function for MusicDB
- 19 Added 'Rename' option to popup MENU for Browser mode
- 20 NOVATRON MusicX App server is updated

Thank you very much